**P R O C E S S U S D ' I N T E G R A T I O N D E S D O N N E E S T O P O G R A P H I Q U E S A U S E I N D U S Y S T E M E D ' I N F O R M A T I O N G E O G R A P H I Q U E C O M M U N A U T A I R E D E L A C O M M U N A U T E U R B A I N E M A R S E I L L E P R O V E N C E M E T R O P O L E**

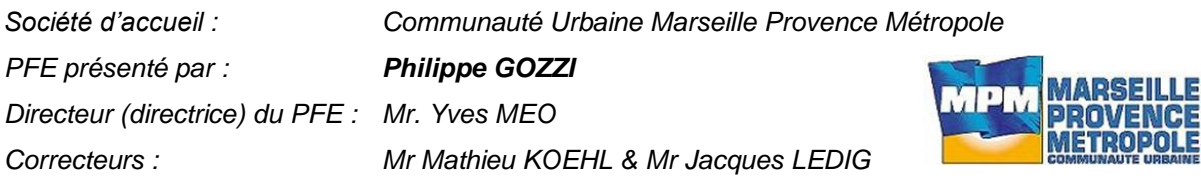

# **1. Introduction**

Les Systèmes d'Information Géographique (SIG) sont présents aujourd'hui dans la quasi totalité des organismes publics pour lesquels la localisation des informations revêt une importance incontestable. Le besoin en données géographiques connaît un fort accroissement, ce qui amène les organismes publics, comme une communauté urbaine, qui gèrent de telles données à envisager de plus en plus le partage, l'ouverture et la diffusion de celles-ci. Le SIG interopérable et fédérateur s'impose donc comme un ensemble de services communicants, manipulant aussi bien des données alphanumériques que spatiales. Suivant cette philosophie, la Communauté Urbaine Marseille Provence Métropole (CUMPM) à envisager la migration de son ancien système vers la solution « Hub Geospatial » d'APIC en liaison avec une base spatiale Oracle, afin de mettre à disposition ses données à l'ensemble de ses services et des communes membres. Les phénomènes du monde réel sont donc actuellement représentés dans ces Bases de Données Géographiques (BDG) sous différentes formes. L'opération d'intégration permet d'intégrer des objets et des valeurs pour leurs attributs dans une relation dont le schéma est fixé au préalable dans les modèles de gestion du SIG. La réutilisation de telles BDG nécessite, dès lors, un processus d'intégration pour éliminer les parties redondantes et regrouper les parties complémentaires. Ce processus d'intégration est nécessaire étant donné le coût d'acquisition des données géographiques, permet de fédérer l'information provenant de différentes sources et apparaît au cœur du problème d'interopérabilité entre BDG, surtout dans le cas d'un outil SIG se voulant fédérateur, comme c'est le cas pour ce projet.

La donnée topographique, étant l'essence même du SIG, la description de celle-ci est essentielle pour le bon déroulement du processus d'intégration au niveau de prestataires extérieurs lors de la passation d'un marché ou pour les équipes terrain, internes au service. Elle définit très précisément les informations qui seront contenues dans la base de données ainsi que leurs structures. Ces informations se déclinent selon des spécifications de contenu, d'acquisition et de qualité au travers d'une nomenclature. La connaissance de ces spécifications permet ainsi la mise en place d'outils relatifs à la gestion et l'ajout d'informations sur la donnée, créant le lien entre le dessin au format DXF qui s'est imposé pour l'échange d'informations, souvent créé à partir de logiciels CAO dépourvus des fonctions et des outils de géomatique, et l'environnement SIG où les données topographiques sont intégrées d'après le processus d'intégration, propre au système, définissant les étapes successives à suivre.

L'étude de ce processus d'intégration apparaît comme un thème formateur qui permet d'analyser le fonctionnement interne d'une solution SIG. L'objectif premier du projet a donc été de mettre en place une solution technique permettant d'intégrer les données topographiques (BD200) des équipes terrain, en interne, et préparer ainsi la livraison de données par les prestataires extérieures en charge d'un marché d'acquisition de données topographiques sur l'ensemble du territoire de la communauté urbaine. Avant de pouvoir procéder à la mise en place des solutions techniques, le projet a demandé une analyse de l'outil informatique, pour prendre la mesure de l'environnement, une étude détaillée des étapes du processus avec les paramètres techniques associés et des documents généraux en place, notamment la nomenclature pour les données topographiques.

## **2. Présentation de l'environnement S.I.G :**

L'outil informatique étant l'une des trois ressources essentielles au fonctionnement d'un SIG, il fixe la solution technique à appliquer et de là, découle l'ensemble de la documentation générale relative à l'administration de la donnée. Son analyse ne peut être négligée, car elle permet de comprendre les choix de formats, les caractéristiques techniques fixées et demandées au travers du marché public passé, la gestion de la donnée avec son caractère attributaire, mais aussi d'appréhender le parcours que va suivre la donnée avant de pouvoir être stockée dans la base de données et visible au travers du client SIG.

### **2.1 La solution Hub Geospatial de STAR-APIC :**

Pour assurer la mutualisation et la fédération de ces données, la Communauté Urbaine Marseille Provence Métropole a fait le choix de la solution « HubGeospatial » de Star-Apic. Il permet de fédérer et de mutualiser les données géographiques au sein d'un entrepôt commun et unique tout en assurant l'interopérabilité des différentes applications SIG existantes dans les différents services. Le Hub GeoSpatial garantit ainsi la pérennité de l'information en fédérant les bases de données géographiques et en se libérant de tout format « propriétaire » SIG pour le stockage des données. Grâce à l'utilisation de nombreux formats et aux traitements par

lot de données, les échanges d'information sont simplifiés, tant en interne qu'avec les partenaires extérieures. L'administration des utilisateurs est facilitée et simplifiée, avec des accès au système sécurisés. Le Hub GeoSpatial est un entrepôt de données ouvert à tout type de clients SIG, pouvant ou non se connecter à un serveur Oracle Spatial. C'est la modularité et l'interopérabilité qui font la force de ce système. Dans le cadre de son évolution, APIC a adopté la solution se stockage et d'indexation des données géographiques d'Oracle. Pour plus de standardisation, de performances et de fonctionnalités, la solution APIC pour Oracle exploite le plus largement possible les mécanismes de ce SGBD.

On retrouve en son sein les modules suivant : •NEXT : portail d'accès aux données et métadonnées •FLOWER : gestion des échanges, avec le plug-in FME •DESIGN : modélisation et administration •APIC 5 : client SIG

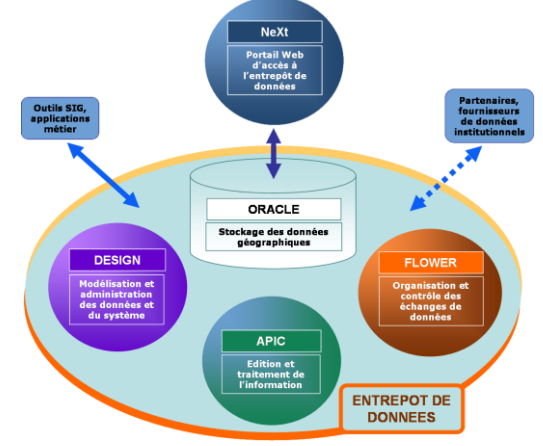

*Figure 1 : Principe de fonctionnement du « HubGeospatial »*

### **2.2 Le logiciel AutoCad Map 3D 2009 :**

Basé sur la toute dernière version du logiciel AutoCad, le logiciel de cartographie AutoCad Map 3D propose une suite d'outils géospatiaux et de fonctionnalités géospatiales, qui facilitent le partage des données dans l'ensemble d'un environnement. C'est en effet une passerelle comblant le fossé entre CAO et SIG. Il permet aux professionnels de l'ingénierie et du SIG de travailler sur les mêmes données. Développé sur la plateforme AutoCad, le logiciel Map 3D offre la possibilité de profiter des nombreuses ressources formées à la CAO pour gérer les données géospatiales. Doté de la technologie open source d'accès aux données FDO (Feature Data Objects), le logiciel AutoCad Map 3D permet d'accéder directement et de manière native aux données spatiales stockées dans les fichiers et les bases de données, notamment Oracle, de même que de se connecter à des services Web.

#### **2.3 L'outil FME Desktop :**

FME Desktop (Feature Manipulation Engine) est un ensemble d'outils ETL spatial (Extract Transform Load) flexible et puissant, utilisé par des milliers de professionnels des SIG partout dans le monde pour convertir, transformer et intégrer rapidement des données. Il permet d'obtenir des données spatiales structurées et

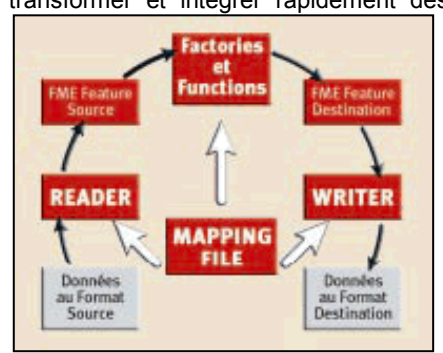

formatées exactement comme on le souhaite, grâce à des procédés simples et rapides. La quantité de formats pris en charge est incomparable. La lecture et l'écriture de centaines de formats (SIG, CAO, matriciels, bases de données et Web) font de FME Desktop le seul véritable ensemble d'outils ETL spatial capable de répondre à de nombreux besoins de conversions de données. Le traducteur FME repose sur une architecture simple utilisant un fichier spécifique de traduction appelé Mapping File. Le Mapping File indique à FME comment : lire le fichier d'entrée (Reader), générer le fichier de sortie (Writer) et traduire les données (Factories&Functions).

*Figure 2 : Schématisation du processus de traduction des données*

## **3. Etude de la solution d'intégration des données :**

L'intégration des données est un processus complexe, qui suit un cheminement long au travers d'un ensemble d'étapes et de plusieurs outils informatiques. La chronologie des étapes doit être respectée afin d'obtenir une donnée de qualité, exploitable et diffusable à l'ensemble des utilisateurs. L'analyse du processus demande aussi une étude des paramètres techniques fixés et des documents généraux en place, notamment la nomenclature pour les données topographiques.

## **3.1 Nomenclature des données topographiques :**

La nomenclature est souvent employée dans le domaine de l'information géographique. Elle permet pour les entités géographiques d'une base de données géographique, de fixer leur nom, leur définition et leurs attributs mais ne concerne ni le mode de saisie des objets ni le graphisme des objets. Elle est un conventionnement qui permet de définir clairement les besoins de l'utilisateur, d'expliciter l'échange et de préciser les rapports entre partenaires tant au plan technique qu'au plan juridique et économique. Dans un souci d'interopérabilité et du fait que les entités géométriques reprises de l'ancien système SIG ont été transférées avec ces attributs, en correspondance avec le modèle de données du SIG. La nomenclature décrit pour chaque entité géométrique les attributs qui doivent la composer. On retrouve donc les attributs suivants :

- « CODECOMM=…… » : correspond au code postal de la commune où l'objet a été levé,
- « TAILLE=…. » : correspond à la taille de l'objet, d'après la représentation graphique d'Apic,
- « Geometry orient=….. » : correspond à l'orientation de l'objet en fonction du point d'implantation,
- « TYP=….. » : permet de distinguer des objets différents appartenant à une même classe.

### **3.2 Spécificités techniques :**

Au travers du processus d'intégration, on peut remarquer plusieurs spécificités techniques relatives d'une part au système de coordonnées et d'autre part au choix du type de données attributaires. Un système de coordonnées homogène a été défini sur l'ensemble du territoire de MPM, afin d'évaluer et de limiter l'altération linéaire et répondre aux recommandations de la loi relative à l'application du système de coordonnées RGF93. L'intégration des données passe par une intégration descriptive, relative à la composante attributaire, qui permet d'intégrer les valeurs des attributs associées aux objets en conformité avec la nomenclature. Les données attributaires associées aux entités graphiques sont du type, données étendues XDATA. Ce choix a été fait car la plupart des géomètres travaillent avec l'outil informatique AutoCad et l'outil FME permet de lire très simplement ce type de données. Les données attributaires XDATA ou Extended Entity DATA (EED) sont natives d'AutoCad. Elles sont apparues sur la version R.11, ce qui montre leur pérennité, mais très peu d'utilisateurs s'en servent. En effet, elles ont été oubliées et sont donc méconnues, mais une fois appréhendées, leur manipulation est simple et très facilement programmable. Une alternative aux XDATA existe au sein même de l'outil d'AutoCad, plus précisément au sein d'AutoCad Map. En effet, le logiciel qui se veut un lien entre le monde de la CAO et du SIG a développé un nouveau format de données attributaires, il s'agit des « Object DATA ».

## **3.3 Description détaillée du processus d'intégration :**

Le processus interne d'intégration des données topographiques BD200 comprend plusieurs étapes qui doivent être suivies chronologiquement pour permettre une intégration rapide et efficace. Le processus d'intégration s'engage dès le lever sur le terrain des différents objets. En effet, le lever est à la base du processus puisqu'il permet de récolter l'information géographique. Le lever terminé, le plan topographique est généré au travers de l'applicatif Covadis, en fonction de table de codes en place. A ce stade du processus, le dessin est

lisible par la plupart des outils CAO mais il ne peut pas être intégré dans le SIG car aucune donnée attributaire n'a été renseignée, les calques ne sont pas en correspondance avec les classes d'APIC et les blocs servant à la représentation des objets doivent être modifiés pour correspondre aux primitives géométriques de la nomenclature. Une fois le DXF modifié et répondant aux spécifications de la nomenclature, il peut être intégré car il correspond au modèle de données fixé dans le SIG APIC. Pour se faire, une zone de projet est définie au travers du client SIG, elle va permettre de fixer le cadre de l'intégration. Le composant FLOWER d'APIC est utilisé pour définir les paramètres d'import du fichier dessin avec notamment la définition du fichier de mapping permettant la conversion des données entre le format DXF et ASC, intégrable dans le SIG. Une fois les données intégrées, elles sont stockées sur un serveur indépendant avant leur validation. Celle-ci passe par une conformité SIG et une conformité terrain en relation avec la loi sur les classes de précision qui impose à MPM de contrôler les travaux topographiques qu'elle fait réaliser ou réalise ellemême. Une fois les données conformes à ces recommandations, l'intégration est validée, les données sont stockées sur le serveur Oracle.

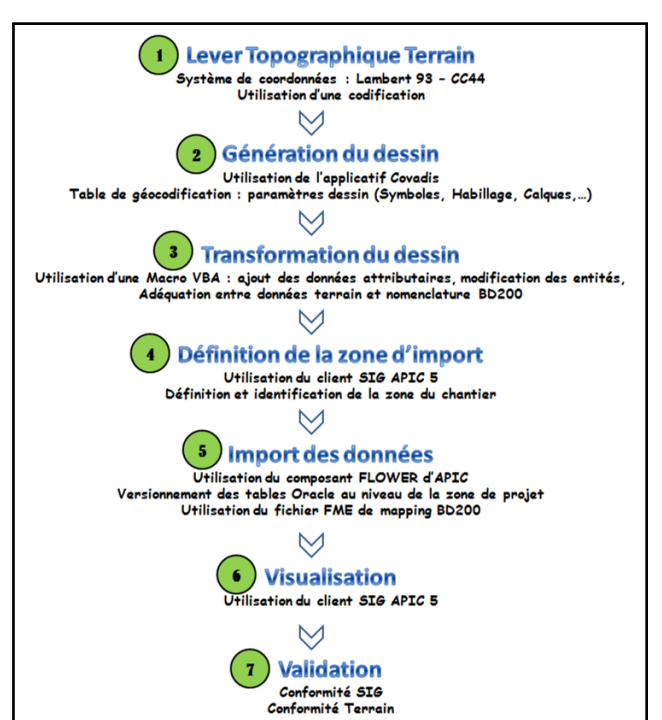

*Figure 3 : Schématisation du processus d'intégration*

# **4. Déploiement des solutions techniques :**

Deux étapes prépondérantes du processus ont demandé un approfondissement plus important du fait qu'une solution technique devait être apportée pour répondre aux besoins. La transformation du DXF avec l'ajout de la donnée attributaire, pour le rendre intégrable, est une étape primordiale car elle conditionne la réalisation et la finalisation de l'ensemble du processus. L'autre solution consiste à mettre en place un processus de contrôles terrain des données, fiable et conforme à la loi.

## **4.1 Transformation du DXF terrain :**

Pour pouvoir intégrer les données topographiques, au sein de l'environnement SIG Apic, le fichier de dessin généré au travers de l'applicatif Covadis doit subir de nombreuses transformations avant d'être intégrable. Une macro a donc été développée au travers du module VBA d'AutoCad pour répondre à ces besoins de transformations. Elle va totalement retraiter les entités en les rendant conformes à la nomenclature et en leur associant les données attributaires voulues. La philosophie de conception de cette macro est la suivante ; du fait que personne dans le service ne possède une formation en programmation, l'application doit être pilotée par une table de correspondance entre AutoCad et Apic, qui servira de fichier de paramétrages et de fonctionnement, pouvant être modifiée simplement par tous au travers d'un tableau Excel. En effet, ce sont les informations contenues dans le tableau qui vont déterminer les traitements à faire subir aux entités du dessin et des attributs à associer, par un lien entre AutoCad et Excel dans le développement de la macro.

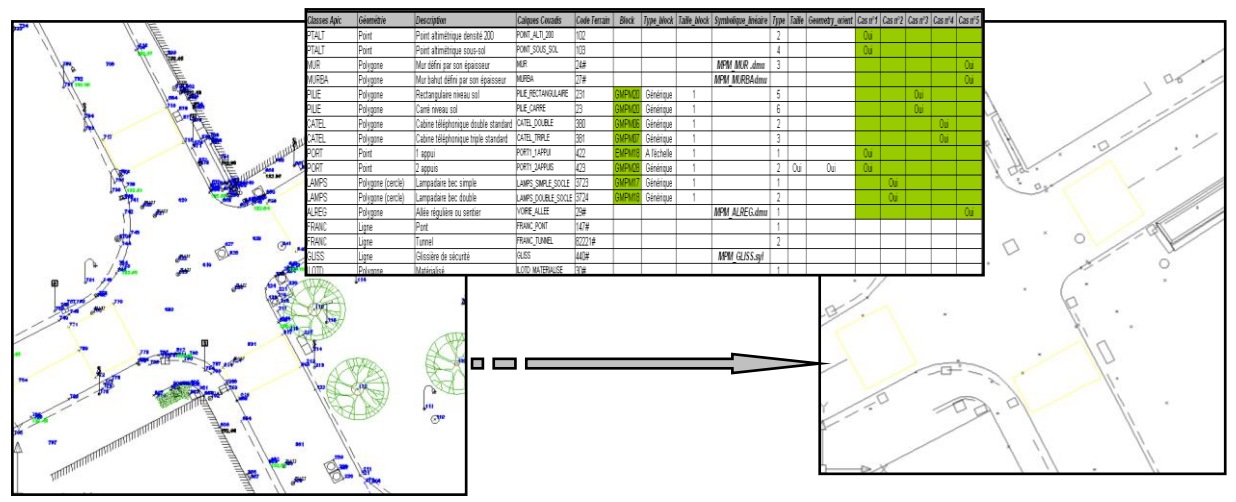

*Figure 4 : Processus de transformation du DXF*

#### **4.2 Mise en place du processus de contrôle terrain :**

Le contrôle des données topographiques est une étape importante du processus d'intégration, en effet, elle valide les travaux effectués et permet, s'il s'agit d'un travail effectué par un prestataire extérieur, de procéder au règlement de la facture. L'arrêté sur les classes de précision impose à MPM de contrôler les travaux topographiques qu'elle fait réaliser ou réalise elle-même. Il doit faciliter les relations entre le donneur d'ordres et les prestataires exécutant les divers travaux topographiques, au moment de la commande par la définition des classes de précision à respecter et au moment de la recette par la réalisation de contrôles de précision. Les prestataires savent que leurs travaux seront soumis à une évaluation systématique, rigoureuse et quantifiée. Il tient aussi compte des nouvelles évolutions technologiques intervenues au niveau de la saisie et du traitement des données, en autorisant le géomètre ou topographe à décider du choix de la méthode de travail et des technologies qui lui semblent les plus appropriées à la réalisation de son chantier. La mise en place des étapes à suivre pour le contrôle des données a demandé une analyse du texte de loi pour comprendre ces spécificités et la mise en place d'une application VBA permettant la gestion automatique des points contrôlés.

## **5. Conclusion :**

L'objectif premier de l'étude, concernant l'intégration des données topographiques BD200 des équipes de terrain internes, a été atteint. L'étude du processus a conduit à la mise à jour de la nomenclature des données topographiques et du modèle des données qui lui est associé dans le SIG. En amont de cette nomenclature, la table de géocodification utilisée pour les levers topographiques et les paramètres associés ont aussi fait l'objet d'une mise à jour, pour être conformes aux besoins. Des étapes ont amené à un besoin de programmation pour automatiser et faciliter les traitements, entraînant la mise en place de différentes applications basées sur des tables de correspondances, qui permettent de faire évoluer les programmes au fur et à mesure des évolutions de la nomenclature et du modèle de données SIG. Leur utilisation est actuellement en place dans l'ensemble du service SIG et répond aux besoins exprimés en début d'étude.